## **ثبت وضعیت درحال تصویب پروپوزال**

## **راهنماي**

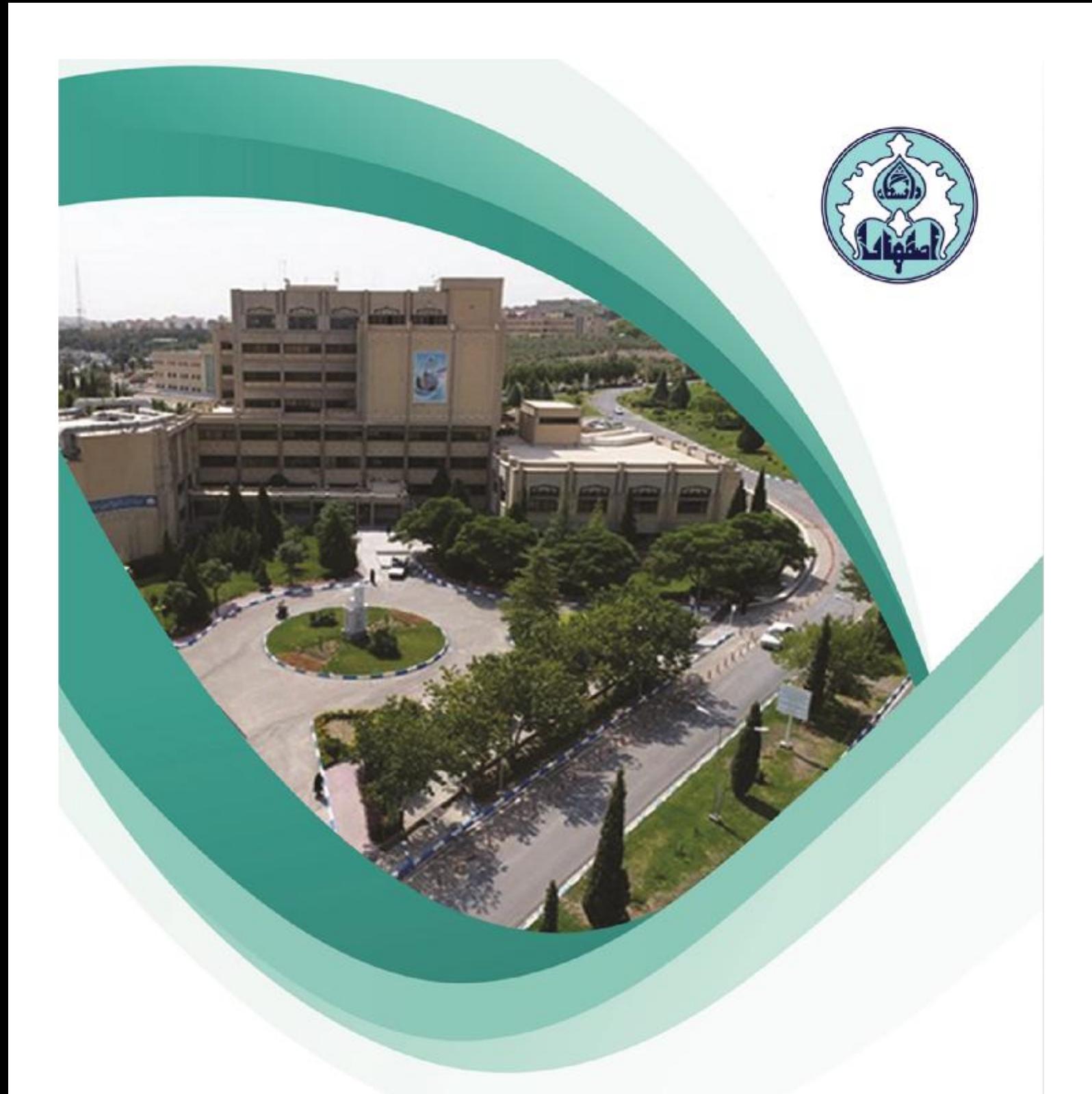

## **نحوه ثبت وضعیت درحال تصویب پروپوزال**

**-1** دانشجویان مقطع کارشناسی ارشد و دکتري که پس از گذراندن دروس آموزشی (تا نهایت زمان اتمام مهلت حذف و اضافه ترم جاري) موفق به تصویب پروپوزال خود در شوراي دانشکده نشدهاند لازم است با ارسال درخواست از طریق سامانه گلستان، درخواست ثبت وضعیت درحال تصویب پروپوزال نمایند.

جهت مشاهده وضعیت ترم جاري از طریق سربرگ آموزش منوي اطلاعات جامع دانشجو را انتخاب کنید. در صورتی که وضعیت ترم جاري، در حالت ثبت نام نکرده باشد، میتوانید با انجام مراحل زیر،درخواست ثبت وضعیت درحال تصویب پروپوزال بدهید.

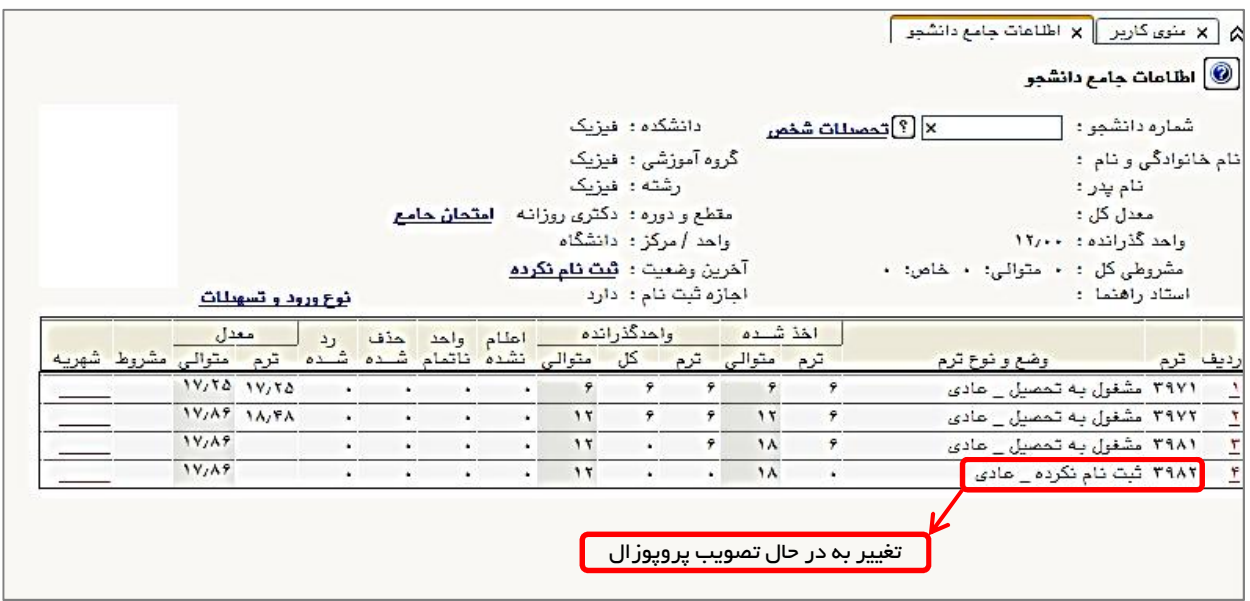

**-2** از طریق سربرگ پیشخوان خدمت، منوي درخواست بررسی مشکلات آموزشی را انتخاب و سپس درخواست جدید را کلیک کنید.

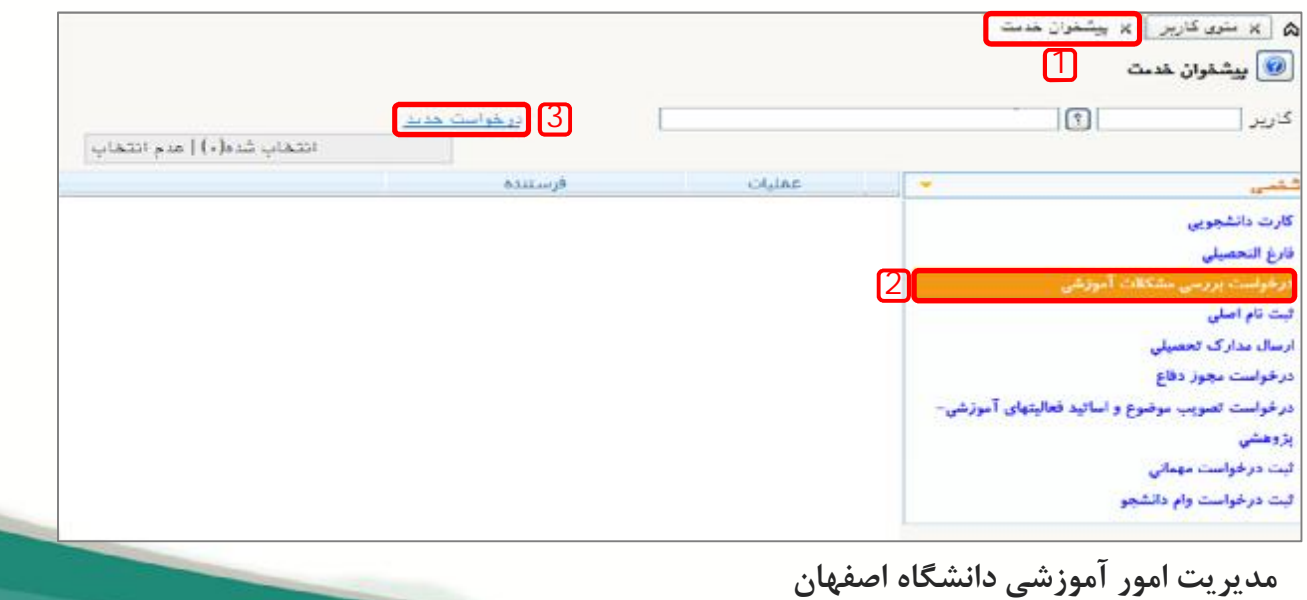

**اداره خدمات رایانهاي**

**-3** پس از نمایش صفحه درخواست، نوع درخواست را کلیک نمایید. سپس از لیست درخواستها، ثبت وضع در حال تصویب موضوع پروپوزال را انتخاب نمایید.

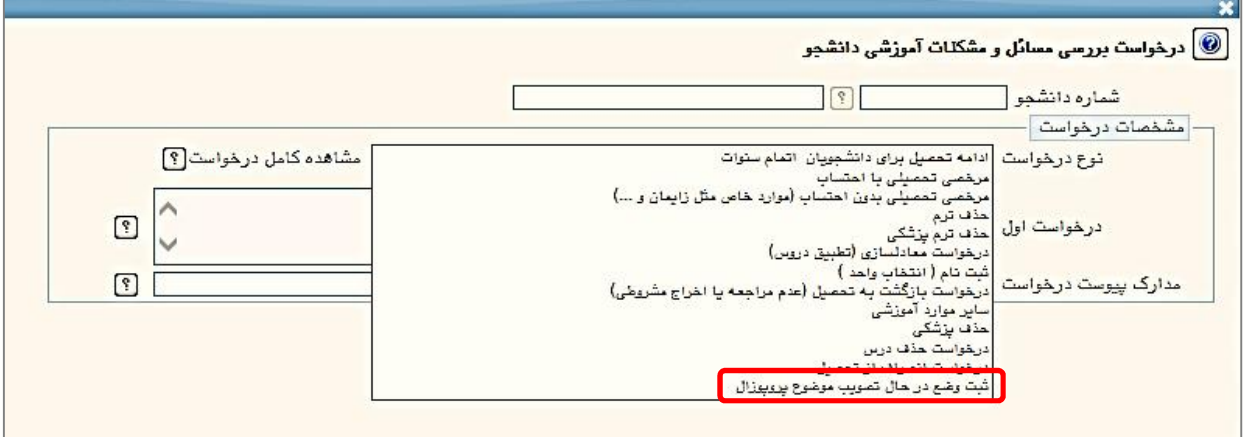

**-4** با کلیک بر روي علامت سوال، **ترم جاري** را از لیست ترمها انتخاب نمایید.

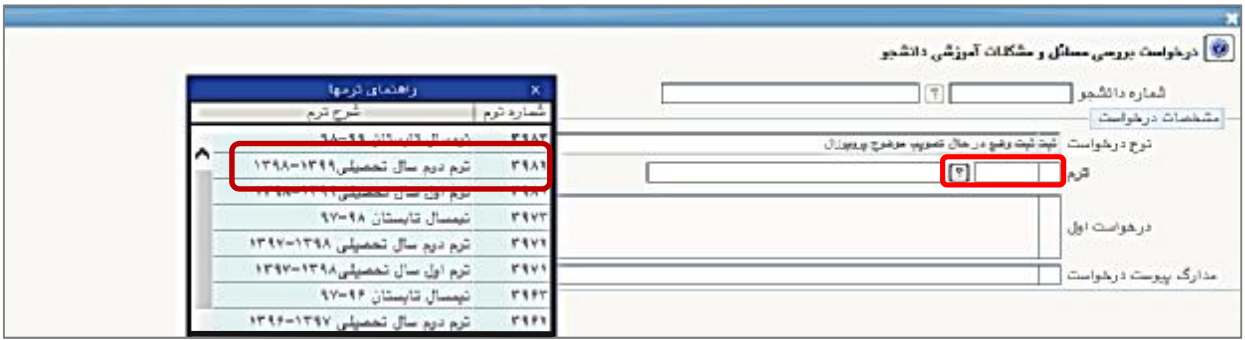

**-5** درخواست خود را در فیلد درخواست تایپ و دلایل عدم تصویب به موقع پروپوزال را شرح دهید. در آخر کلید ایجاد را کلیک نمایید.

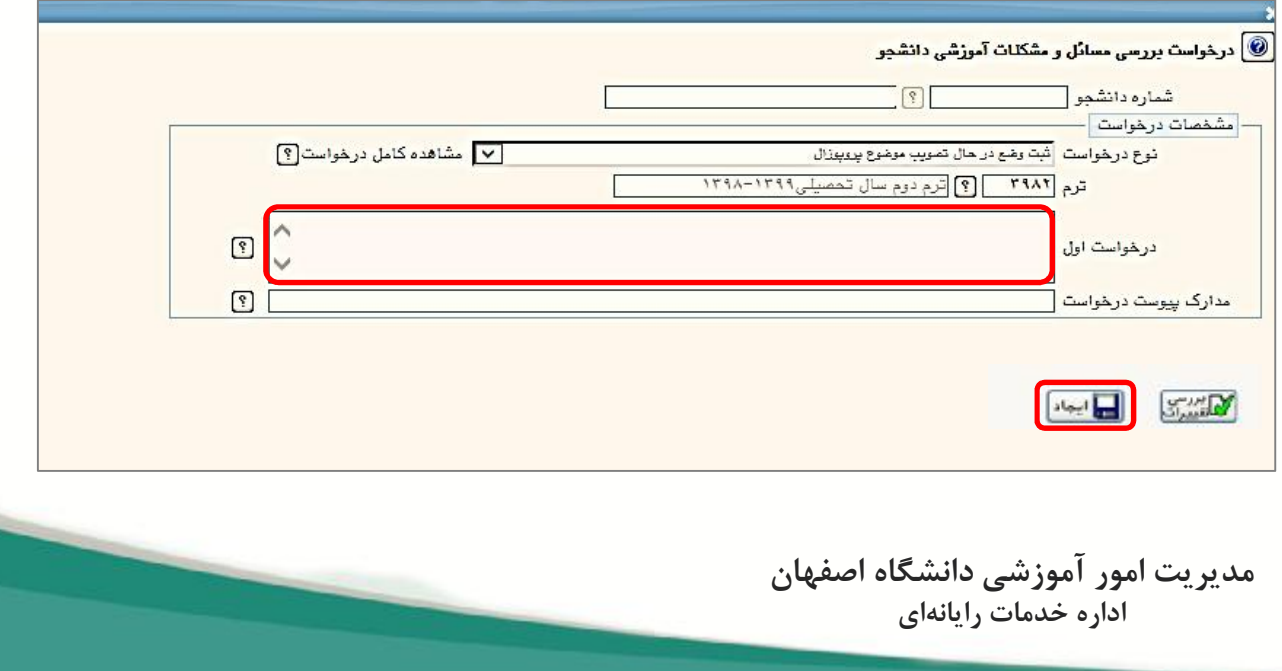

**-6** پس از ثبت درخواست، کلید بازگشت را کلیک کنید تا به صفحه اصلی پیشخوان بازگردید. در این مرحله کلید **تایید و ارسال** را کلیک نمایید تا درخواست شما براي کارشناس آموزش گروه ذیربط ارسال گردد. **( توجه داشته باشید در صورت عدم تایید و ارسال درخواست، مراحل ثبت درخواست شما تکمیل نخواهد شد)**

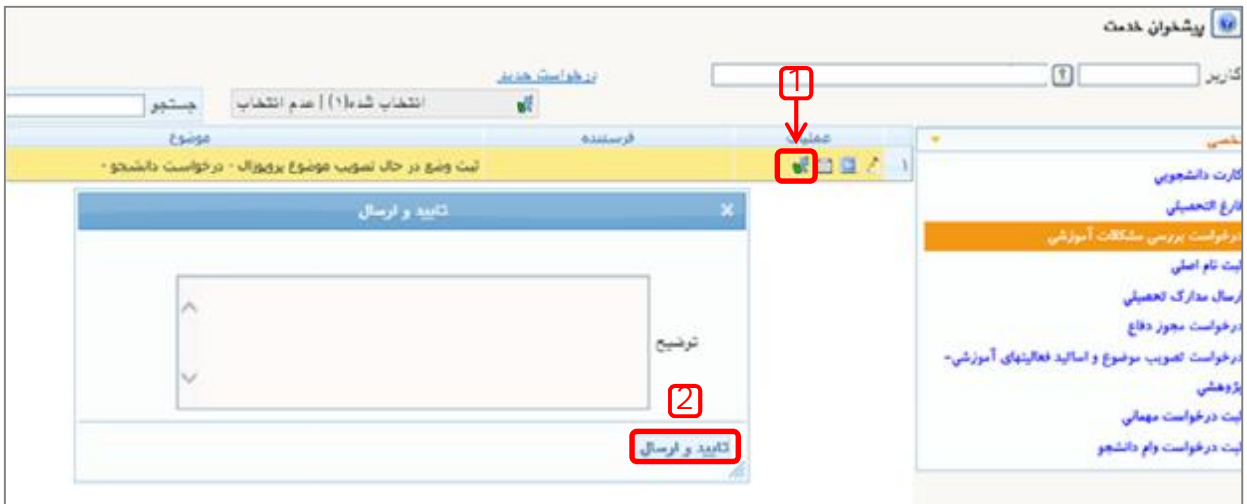

**-7** درآخر با کلیک بر روي کلید گردش کار، میتوانید گردش اداري درخواست خود را بررسی کنید.

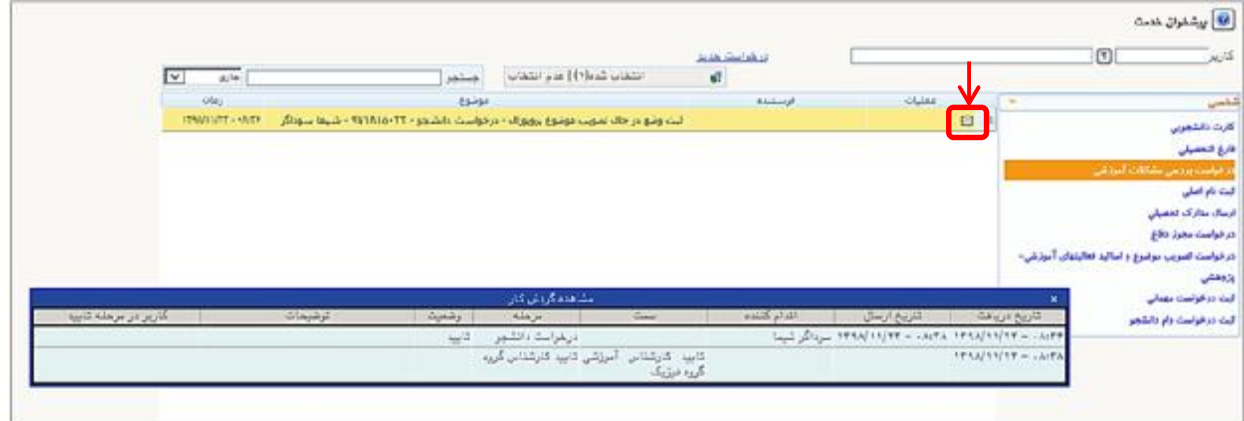

**مدیریت امور آموزشی دانشگاه اصفهان اداره خدمات رایانهاي**

**-7** پس از تایید مرحله آخر گردش کار توسط کارشناس، وضع ترم جاري از ثبت نام نکرده به در حال تصویب پروپوزال تغییر خواهد کرد.

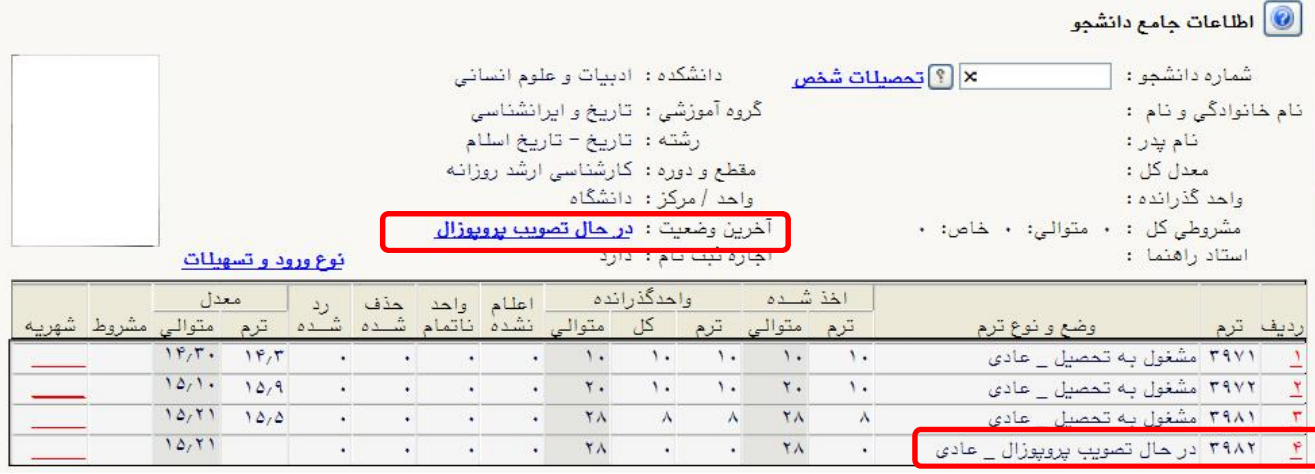

**مدیریت امور آموزشی دانشگاه اصفهان اداره خدمات رایانهاي**